## **Logo und Portfoliotitel anpassen**

Standardmäßig wird openSchulportfolio mit einem gefüllten Ablagekorb als Seitenlogo ausgeliefert dieses Logo kann man einfach anpassen. Laden Sie dazu ein Grafikdatei mit dem Namen logo.png in den Namensraum wiki:logo in Ihr Portfolio hoch.

1. In der Werkzeugbox "Hochladen" auswählen

From: <https://openschulportfolio.de/> - **open | Schulportfolio**

Permanent link: **<https://openschulportfolio.de/dokumentation:logoconf?rev=1284615989>**

Last update: **12.12.2018 15:54**

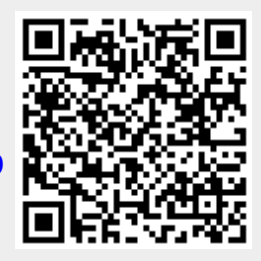